$\circled{1}$   $\circled{6}$   $\circled{6}$   $\circled{4}$   $\rightarrow$  www.docuthek.com

# Руководство по эксплуатации Оптоадаптер РСО 200

krom

# Содержание

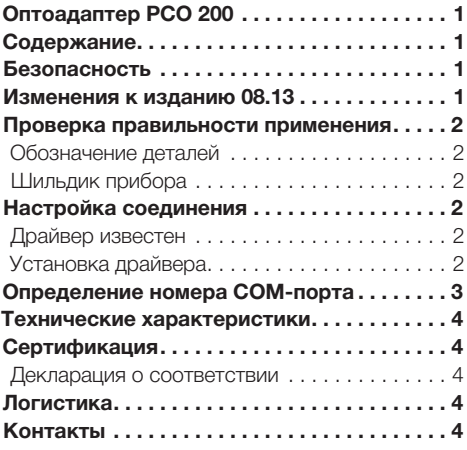

ООО Промэлектроника www.honeyvell.energy

# Безопасность

# Пожалуйста, прочитайте и сохраните

Перед монтажом и эксплуатацией внимательно прочитайте данное руководство. После монтажа передайте руководство пользователю. Этот прибор необходимо установить и ввести в эксплуатацию в соответствии с действующими предписаниями и нормами. Данное руководство Вы можете также найти в Интернете по адресу: www.docuthek.com.

#### Легенда

•, 1, 2, 3  $...$  = действие = указание  $\triangleright$ 

#### Ответственность

Мы не несем ответственности за повреждения. возникшие вследствие несоблюдения данного руководства и неправильного пользования прибором.

#### Указания по технике безопасности

Информация, касающаяся техники безопасности, отмечена в руководстве следующим образом:

# $\triangle$  ОПАСНОСТЬ

Указывает на ситуации, представляющие опасность для жизни.

# ∆ ПРЕДУПРЕЖДЕНИЕ

Указывает на возможную опасность для жизни или опасность травмирования.

# ! ОСТОРОЖНО

Указывает на возможный материальный ущерб.

Все работы разрешается проводить только квалифицированному персоналу. Работы, связанные с электрической проводкой, разрешается проводить только квалифицированным электрикам.

#### Переоборудование, запасные части

Запрещается вносить технические изменения. Допускается применение только оригинальных запасных частей.

# Изменения к изданию 08.13

Изменения были внесены в следующие разделы:

9

- Настройка соединения
- Определение номера СОМ-порта
- Технические характеристики
- Погистика

RUS-1

# <span id="page-1-0"></span>Проверка правильности применения

Оптоадаптер РСО 200 для кабельного соединения приборов Kromschröder с оптическим интерфейсом и ПК/ноутбуком с интерфейсом USB. Обязательное условие для работы оптоадаптера РСО 200 с ПК: программное обеспечение BCSoft с версии 3.6.8, ПК с интерфейсом USB.

Правильное применение гарантируется только в указанных диапазонах, см. стр. 4 (Технические характеристики). Любое другое применение считается не соответствующим назначению.

#### <span id="page-1-1"></span>Обозначение деталей

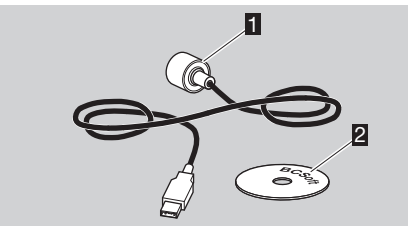

- Оптоадаптер РСО 200 п
- Σ Компакт-диск: программное обеспечение BCSoft/лрайвер

### Шильдик прибора

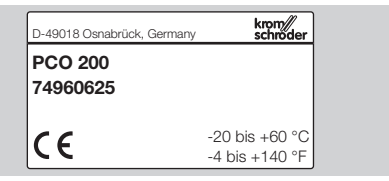

# Настройка соединения

#### Драйвер известен

- 1 Подключите РСО 200 к свободному порту USB на ПК или ноутбуке.
- $\triangleright$ Необходимый драйвер уже имеется в вашей операционной системе. Соединение между устройством и ПК/ноутбуком будет установлено автоматически.
- На панели задач появляется сообщение  $\triangleright$ £ «Installing device driver software/Установка драйвера устройства».
	- $\triangleright$ Отображается следующее контекстное сообщение:

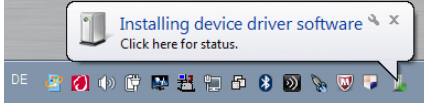

 $\triangleright$ Устанавливается драйвер РСО 200.

Как только драйвер будет успешно уста- $\triangleright$ новлен, появится следующее контекстное сообщение:

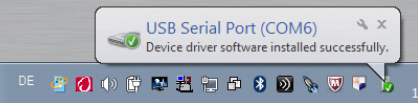

- РСО 200 готов к работе.  $\triangleright$
- $\triangleright$ Когда вы попытаетесь запустить BCSoft, вам будет предложено ввести номер СОМ-порта в диалоговом окне настройки интерфейса.
- 2 См. стр. 3 (Определение номера СОМпорта).

#### Установка драйвера

- 1 Вставьте компакт-диск «Программное обеспечение BCSoft/драйвер».
- 2 Выберите «Install/Установить РСО 200».

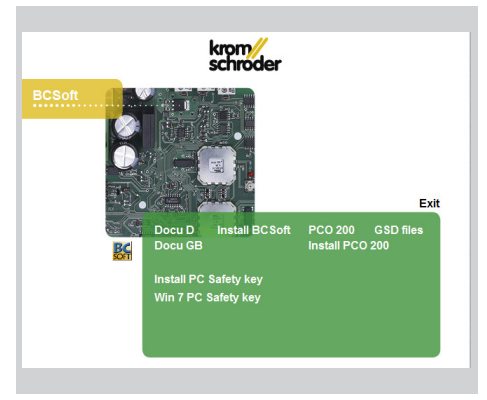

**3** Кликните «Extract/Извлечь», чтобы извлечь файлы и начать установку.

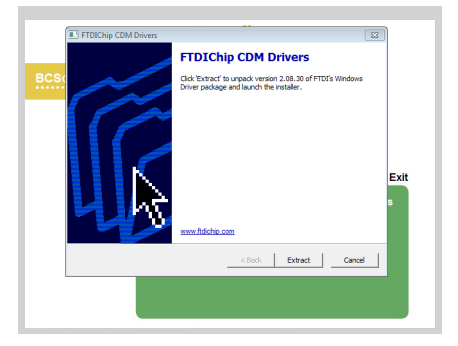

<span id="page-2-0"></span>4 Кликните «Next/Далее».

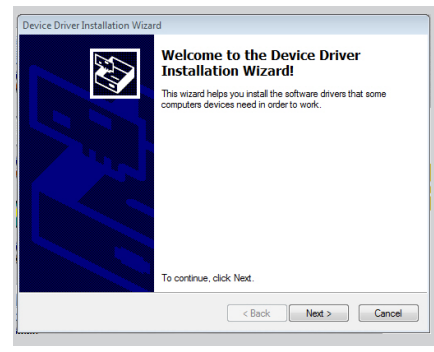

5 Кликните «Finish/Готово», чтобы закончить установку.

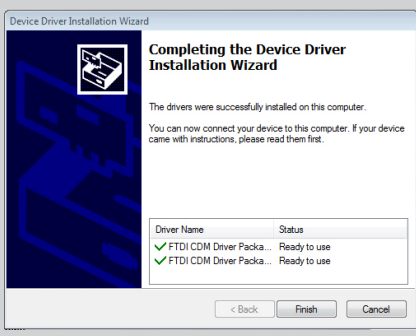

▷ Если процедура установки была успешно завершена, PCO 200 можно подключить к свободному интерфейсу USB и он будет готов к использованию.

# <span id="page-2-1"></span>Определение номера COM-порта

- ▷ Номер COM-порта PCO 200 можно найти в диспетчере устройств на панели управления.
- 1 Откройте диалоговое окно настройки интерфейса BCSoft, выбрав пункт меню Scom2 или Chipcom в разделе Tools\Options\Interface/ Инструменты\Опции\Интерфейсы.
- View basic information about your computer **Windows edition Windows 7 Enterprise** Copyright @ 2009 Microsoft Corporation. All rights reserved. Service Pack 1 Device Manager File Action View Help  $\Leftrightarrow |\textbf{m}||\textbf{z}||\textbf{u}|$ 4-6 DEOSNIN100722 → Batteries<br>
→ Batteries<br>
→ Biometric Devices<br>
→ Bluetooth Radios<br>
→ Computer Disk drives<br> **Explore Display adapters**<br> **Explore Display adapters**<br> **Explore Display adapters**<br> **Explore Display and Display adapters** 9% Human interace vevices<br>- ■ IDE ATA/ATAPI controllers<br>- ■ IEEE 1394 Bus host controllers<br>- ■ Imaging devices<br>- ● Keyboards -J<sup>9</sup>L Mice and other pointing devices Modems<br>Modems<br>Monitors Network adapter PCMCIA adapters<br>
Ports (COM & LPT)<br>
Ports (COM & LPT)<br>
CP Printer Port (LPT1)
- 2 Введите номер COM-порта, в этом примере «COM 15».

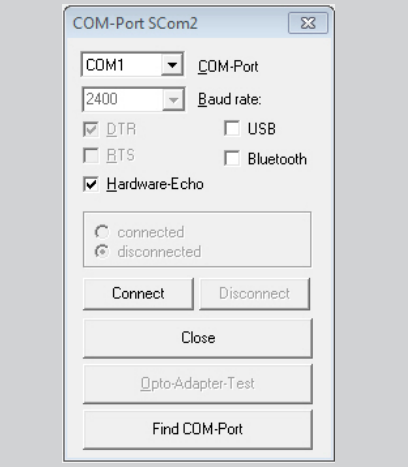

 3 Кликните «Connect/Подключить» для подключения BCSoft к PCO 200.

# <span id="page-3-1"></span><span id="page-3-0"></span>Гехнические характеристики

Электрический интерфейс: USB V1.1 Штекерный разъем: USB-штекер типа A Рабочее напряжение: пассивный источник питания 5 В (через интерфейс USB) Драйвер FTDI (виртуальный COM-порт/VCP), актуальные драйверы также можно найти на www.ftdichip.com Oперационные системы: Win9x, Win2000. WinXP, Windows Vista, Windows 8.x IR интерфейс: скорость в бодах 2400 бод Удерживающая сила оптического интерфейса:  $>17H$ Линзы: Ø 26 мм Ллина кабеля: 3 м Вес: прибл. 90 г Корпус: анодированный алюминий Цвет: черный Температура окружающей среды: от -20 до +60 °С (от -4 до +140 °F) Температура хранения: от -40 до +70 °С (от -40 до +158 °F)

# Сертификация

#### Декларация о соответствии

Мы в качестве изготовителя заявляем, что продукт РСО 200 соответствует требованиям указанных директив и норм.

Директивы:

2004/108/EC

Нормы:

- EN 610006-2
- EN 610006-4

Производство ведется в соответствии с системой управления качеством согласно норме DIN EN ISO 9001. **Fister GmbH** 

Копия декларации о соответствии (на нем. и англ. языках) - см. www.docuthek.com

# Контакты

Возможны изменения, служащие техническому прогрессу.

ООО Промэлектроника

# Логистика

#### Транспортировка

Необходимо защищать прибор от внешних воздействий (толчков, ударов, вибраций). При получении продукта проверяйте его комплектность, см. стр. 2 (Обозначение деталей). Незамедлительно сообщайте о повреждениях во время транспортировки.

#### Хранение

Храните продукт в сухом и чистом месте.

Температура хранения: см. стр. 4 (Технические характеристики).

Длительность хранения: 6 месяцев в оригинальной упаковке до первого использования. При более длительном хранении соответственно сокращается общий срок службы.

#### Упаковка

Утилизация упаковочного материала должна про-ИЗВОДИТЬСЯ В СООТВЕТСТВИИ С МЕСТНЫМИ ПОЕДписаниями.

#### Утилизация

Утилизация компонентов прибора должна производиться раздельно в соответствии с местными предписаниями.

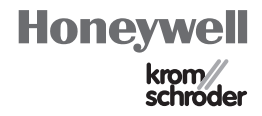